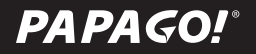

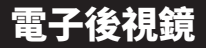

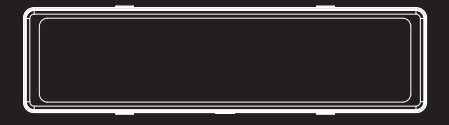

# 適用型號:Ray DW使用手冊 / User Manual

## 感謝您購買 PAPAGO! 電子後視鏡

## 目錄

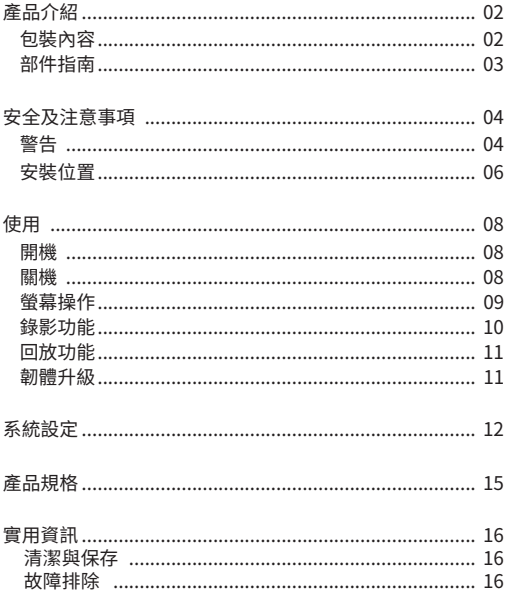

## 產品介紹

包裝內容

- 主機
- 12-24V 車充
- 前鏡頭
- 後鏡頭
- 後鏡頭連接線
- 綁帶
- 使用手冊
- 產品保固卡

### ※本產品包裝內容如有變更,恕不另行通知。

#### 部件指南

● 主機

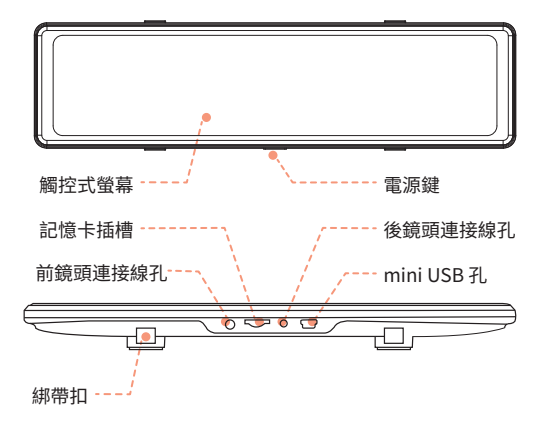

### 安全及注意事項

#### 警告

- 請勿濕手安裝或操作。
- 請勿安裝在高濕度、有易燃易爆氣體、液體處,以及干擾駕駛 員視線或安全的區域。
- 請勿長時間將主機暴露於高溫下的密閉車輛。
- 使用時請勿超過額定電壓。
- 営車輛熄火後, 點煙器仍供雷的使用者, 在離開車子時, 務必 將點煙器插頭拔起,以避免耗光電瓶內的電力,或造成其他意外 狀況發生。
- 產品、配件及包裝請遠離兒童!
- 限用原廠車充線, 本公司對他廠車充線造成的任何損害概不負 責。
- 請勿自行拆卸主機與車充線。

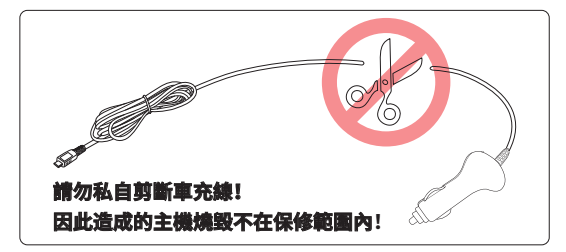

- 首次使用前, 請先充電 2-3 個小時。
- 務必按照當地的法律法規來回收電池。
- 請勿嘗試拆解、改裝或加熱電池。
- 電池不可自行更換,更換不當會有爆炸危險!
- 請勿讓雷池與水(如海水)或其他液體接觸。
- 請勿使電池短路。
- 電池不得暴露在諸如日照、火烤或類似過熱的環境中,以防爆 炸。
- 請勿將電池投入火種,以防爆炸。

注意

- 不要用力按壓鏡頭。
- 不要用錐子等尖銳物體刺戳主機及配件。
- 在關機過程中, 請勿立即將記憶卡取出, 避免檔案造成損毀。
- 建議使用 Class10、16GB 以上的記憶卡。(最大支援 256GB) 不建議使用 SanDisk 記憶卡!
- 首次使用記憶卡前, 請務必在主機上將記憶卡格式化, 以保證 記憶卡的讀寫穩定。
- 在系統升級過程中請勿斷雷!以免造成無法開機等情況!
- 本手冊的產品功能及內容如有變更, 恕不另行通知。

安裝位置

- 不要安裝在干擾駕駛員視線或安全的區域內。
- 盡可能安裝在靠近車內後視鏡附近,影像視野較佳處。
- 鏡頭拍攝位置處於雨刷清潔範圍內, 確保雨天可清晰拍攝。
- 不要安裝在汽車安全氣囊活動範圍內。
- 不要安裝在汽車隔熱紙 上, 以免損毀汽車隔熱紙。
- 安裝位置雲在不受汽車隔熱紙影響, 或任何且有干擾性的雷子 產品周圍。

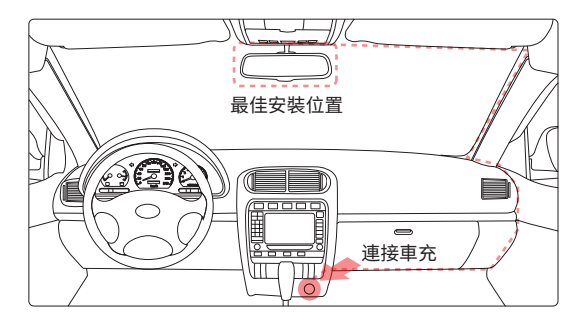

※切勿把機器安裝在安全氣囊彈蓋上或安全氣囊的工作範 內。本公司對因車輛碰撞或汽車安全氣囊的問題而導致的傷 害或死亡不承擔任何責任。

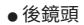

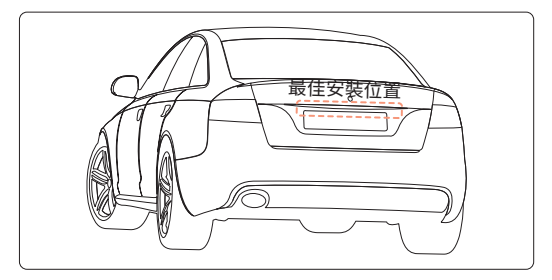

安裝方式

● 主機

① 將兩條綁帶扣住主機背面上方左右兩個綁定扣。

 ② 主機對準後視鏡正中央 , 適當調整位置,將兩條綁帶 向後視鏡下拖拽,扣住主機下方兩個綁帶扣 , 固定於後視鏡上。

③ 調整鏡頭角度,畫面以顯示車頭居中最佳。

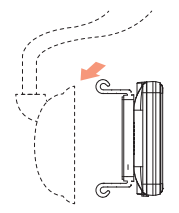

### 使用

開機

#### ● 自動開機

 將記憶卡插入主機記憶卡插槽,主機 mini USB 孔接通電源 後,主機自動開啟。

#### ● 手動開機

主機接通電源的狀態下,長按主機電源開關鍵,主機開機。

關機

● 自動關機

主機電源開啟的狀態下,斷開電源,主機即自動關機。

### ※ 待主機電源完全關閉後,再拔取記憶卡,以避免儲存的檔 案損毀。

● 手動關機

主機接通電源的狀態下,長按主機電源開關鍵,主機關機。

### ※ 本產品在一般環境下均能使用。

螢幕操作(圖示僅供參考,以機器實物為準)

● 輕觸螢幕,螢幕下方彈出選單。

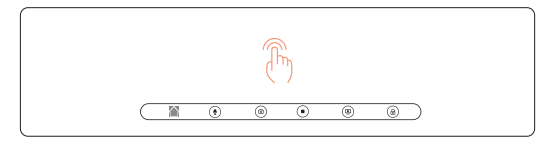

● 左右滑動螢幕,切換主機前鏡頭和後鏡頭的錄影畫面。

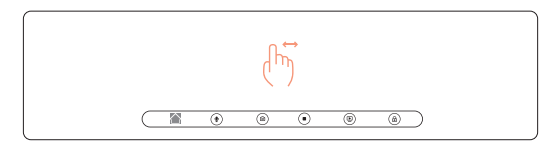

#### ● 上下滑動螢幕,調整畫面影像角度。

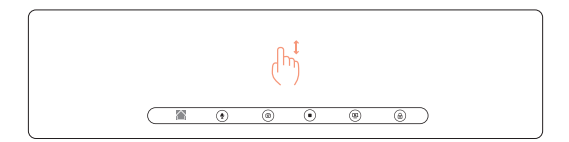

錄影功能

● 循環錄影

 ○ 將記憶卡插入主機記憶卡插槽,主機接通電源後自動開始 循環錄影。

○ 每段循環錄影的默認時長為 1 分鐘。

○ 記憶卡空間不足時, 循環錄影會白動覆蓋舊檔。

● 緊急錄影

○ 自動緊急錄影

 G-Sensor 開啟的狀態下,發生外力撞擊時,主機自動將 當前錄製的影像鎖定,避免影像在循環錄影中被覆蓋。

 ※ **可於"偵測設定 - 碰撞靈敏度"中設定感測碰撞的靈 敏度。**

○ 手動緊急錄影

影像錄製的過程中,點擊" (@)",可將當前錄製的影像鎖 定,避免影像在循環錄影中被覆蓋。

回放功能

- 錄影模式下,點擊螢幕回放圖示,谁入回放列表。
- 可選擇杳看前後錄的緊急錄影、一般錄影、照片。
- ▲ 回放列表模式下, 可通過上下滑動螢幕左側瀏覽文件。
- 選定文件後,點擊右側預覽框,即可播放該文件。

韌體升級

- ① 打開 PAPAGO !官網: tw.papagoinc.com
- ② 進入"更新下載"頁面。
- ③ 選擇對應型號,將最新韌體文件下載並解壓至記憶卡根目 錄。
- ④ 複製完成後,將記憶卡插入主機記憶卡插槽。
- ⑤ 開啟主機電源,主機自動升級。
- ⑥ 升級完成,主機自動重新啟動。
- ⑦ 進入"設定 系統資訊"查看是否為最新版本。

**※ 使用記憶卡升級韌體之前,請務必在主機上將記憶卡 格式化,以保證記憶卡的讀寫穩定。**

 ※ **在系統升級過程中請勿斷電!以免照造成無法開機等情 況!**

 ※ **系統升級完成後,請務必在主機上將記憶卡格式化, 以保證記憶卡的讀寫穩定。**

#### 系統設定

錄影模式下,點擊" 全", 進入系統設定模式。 ● 錄影設定

- 麥克風:設定錄影時是否開啟錄音功能。
- 後鏡頭錄影: 設定錄影時後鏡頭是否開啟錄影功能。
- 後鏡頭鏡像: 設定後鏡頭顯示的成像方式。
- 光源頻率: 設定錄影的光源頻率,可選擇 50Hz、60Hz。
- 浮水印資訊:設定錄影視頻是否保存時間和 GPS 信息。
- 顯示設定
	- 書中書: 設定螢幕是否同時顯示前後鏡頭畫面。
	- 亮度設定:設定螢幕亮度。
	- 螢幕休眠: 設定螢幕關閉時間, 可選擇關, 1, 3 分鐘。
	- 螢幕保護:設定螢幕保護時鐘顯示位置,可選擇關、左、 右。
	- 時間顯示: 設定螢幕保護是否顯示時鐘, 可選擇關、開、 自動。
- 偵測設定
	- 停車監控: 開啟此功能後,主機關機的狀態下,若您的愛 車受到外界撞擊時,會在 3 秒鐘左右快速啟動並開始錄 影,錄影時長約為 20 秒,錄影完成後主機自動關機。(需 搭配專用降壓線使用)
- 停車錄影(需搭配專用降壓線使用)
	- 縮時錄影:開啟此功能後,當車輛熄火後,記錄器自動進 入縮時錄影模式,此狀態下每 1 秒記錄 1 幀畫面。
	- 正常錄影:開啟此功能後,當車輛熄火後,記錄器自動進 入循環錄影模式。
- 停車錄影時間: 設定停車錄影的時長, 可選擇: 8h、 12h、24h。
	- 碰撞靈敏度: 設置 G-Sensor 的靈敏度, 可選擇: 關閉、 低、中、高
	- 疲勞駕駛: 此功能開啟後, 可自定義設置階段性鬧鐘, 定 時提醒您休息一下再上路。
- ▲記憶卡設定:杏看記憶卡信息。
	- 格式化記憶卡:此操作會刪除記憶卡的所有數據。
- **※ 此操作不可逆。請備份好影像和照片後再執行此操作。** ● 系統設定
	- 按鍵音: 設定觸屏時是否開啟聲音。
	- 開機音樂: 設定開機時是否開啟聲音。
	- 系統語系:可選擇日本語、English、中文、繁體中文。
- 時間設定:設定系統時間。
- 音量調整:設定提示音音量。
- 恢復原廠設定:恢復系統各項設定至出廠時默認值。 ● GPS 資訊:查看主機當前 GPS 信息。

#### ●電子狗設定

- 預警開關 :設定是否開啟測速照相模式。可選擇 :開、關。
- 超速設定:設定是否開啟超速提醒。可選擇:關閉、 40km/h、60km/h、80km/h、100km/h、120km/h、 140km/h。
- 速度微調:可微調顯示車速之誤差值。可選擇:  $-4km/h$ ,  $-2 km/h$ ,  $0 km/h$ ,  $+2 km/h$ ,  $+4km/h$
- 模式設定:設定是否開啟語音播報。可選擇:拍照模式、 安全模式。

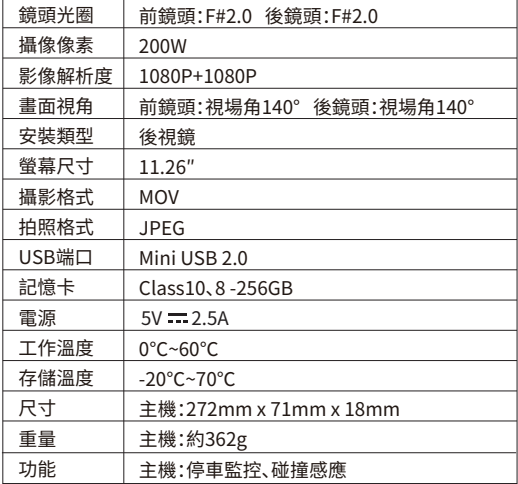

### 實用信息

清潔與保存

● 若主機鏡頭附著異物, 請勿用手指直接接觸鏡頭表面, 避免影 響鏡頭拍攝效果。

- 若異物准入機器請與我們聯繫, 請勿自行拆卸主機與雷源線!
- 長時間不使用機器時,請取下機器,拔掉電源。
- 避免將機器放置在潮濕或高溫的地方。
- 為了保證記憶卡的性能,長時間不使用機器時,請取出記憶卡。

故障排除

● 無法開機

- 確認主機是否供電,或電池電量太低。
- 戳下主機 Reset 鍵,重啟主機。
- 螢幕不顯示正在拍攝的影像

○ 錄影模式下,確認是否已關閉螢幕顯示。按下電源鍵,開啟 螢幕顯示。

○ 螢墓是否設定螢墓保護。可於"顯示設定 - 螢墓休眠"中更 改螢幕設定。

● 記憶卡已滿

○ 從主機刪除不需要的影像 / 照片。

○ 將記憶卡放到電腦上, 刪除不需要的影像 / 照片。

○ 格式化記憶卡。

#### ※ 刪除及格式化不可逆 , 請備份好影像或照片再操作。

● 主機無法回放影像

 ○ 確認是否在電腦上更改過記憶卡內的影像或照片的檔案名或 者資料夾名稱。

 ○ 記憶卡內的影像或照片是否經過電腦處理,或者是非主機錄 製的影像或照片。

○記憶卡已壞。

### ※ 若以上內容仍未解決您的問題,請與經銷商或本公司聯繫。

# 限用物質含有情況標示

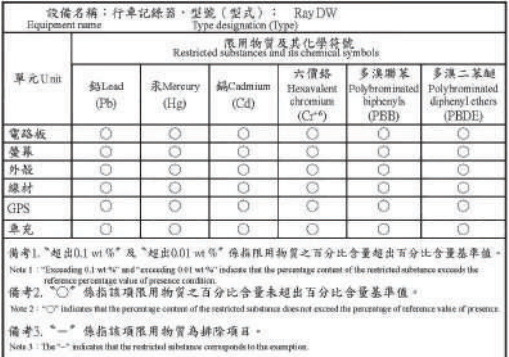

 取得審驗證明之低功率射頻器材,非經核准,公司、商號或 使用者均不得擅自變更頻率、加大功率或變更原設計之特性 及功能。低功率射頻器材之使用不得影響飛航安全及干擾合 法通信;經發現有干擾現象時,應立即停用,並改善至無干 擾時方得繼續使用。前述合法通信,指依電信管理法規定作 業之無線電通信。低功率射頻器材須忍受合法通信或工業、 科學及醫療用電波輻射性電機設備之干擾。

研勤科技股份有限公司 公司地址:114台北市內湖區港墘路200號4樓 客服事線·02-2659-3008 傳直號碼: 02-8751-1323 官方網站: tw.papagoinc.com

## 了解更多產品資訊,請至 PAPAGO! 官網 tw.papagoinc.com

V23.07.12-1